Time required *40 minutes*

ID: 10278

#### Activity Overview

*Students will graph a figure in the coordinate plane. They will use list operations to perform reflections, rotations, translations and dilations on the figure, and graph the resulting image using a scatter plot.* 

#### Topic: Transformational Geometry

• *Perform reflections, rotations, translations and dilations using lists and scatter plots to represent figures on a coordinate plane.* 

#### Teacher Preparation and Notes

- *This activity is designed to be used in a high school geometry or algebra classroom.*
- *If an original point on the coordinate plane is denoted by (x, y), then each of the following ordered pairs denotes a transformation:* 
	- *(x, –y) reflect over x-axis (–y, x) rotate 90º around origin*
	- *(–x, y) reflect over y-axis (–x, –y) rotate 180º around origin*
- -
	- $(y, x)$  reflect over  $y = x$   $(y, -x)$  rotate 90<sup>o</sup> around origin
- *To perform a translation, add or subtract a constant from the list with the x-values or the y-values of the figure.*
- *To perform a dilation, multiply a constant scale factor by the list with the x-values or the y-values of the figure.*
- *This activity is designed to be student-centered with the teacher acting as a facilitator while students work cooperatively. If desired, have students work in groups of 3. Each person in the group should enter a different combination of lists for Problem 2 and the group should discuss the results.*
- *To download the student TI-Nspire document (.tns file) and student worksheet, go to education.ti.com/exchange and enter "10278" in the quick search box.*

#### Associated Materials

- *TransformationWithLists\_Student.doc*
- *TransformationsWithLists.tns*

#### Suggested Related Activities

*To download any activity listed, go to education.ti.com/exchange and enter the number in the quick search box.* 

- *Transformers (TI-Nspire technology) 8772*
- *"Fishing for Points"—Transformations Using Lists (TI-84 Plus or TI-73 Explorer) 8823*
- *Movin' and Changin' (TI-73 Explorer and TI-Navigator) 12217*

#### **Problem 1 – Creating a Scatter Plot**

Students should open the file and read the directions on page 1.2.

On page 1.3, the spreadsheet contains two lists: **list1** contains the *x*-values and **list2** contains the *y*-values of a figure.

Students are to create a scatter plot of *list1 vs. list2* on page 1.4.

To do this, they need to select **MENU > Graph Type > Scatter Plot**, and choose **list1** as the *x*-list and **list2** as the *y*-list by pressing (var)

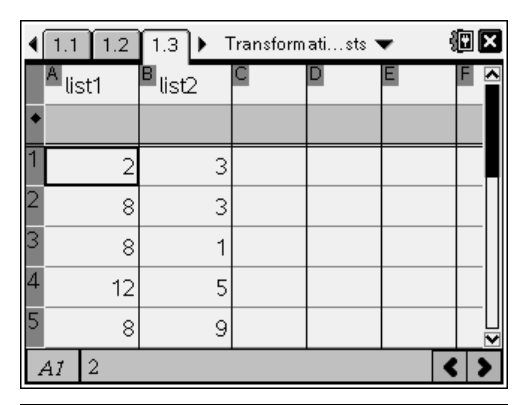

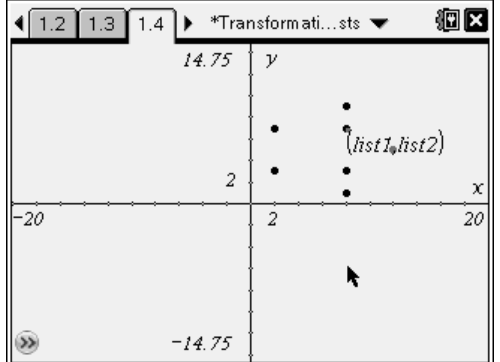

To create the figure, students need to connect the points by selecting **MENU > Actions > Attributes**, highlight the scatter plot, and choose **Points are connected**.

*Note:* If desired, students can hide the Entry Line by pressing  $(4) +$ **G**. The label of the scatter plot may be hidden as well.

#### **Problem 2 – Reflections and Rotations**

On page 2.1, students are told that the same lists, **list1** and **list2**, are repeated on page 2.2 and the same connect scatter plot is on page 2.4.

They need to enter **=–list1** in the formula bar of Column C to create **list3**, the opposite of each of the *x*-values in **list1**.

Then, they need to enter **=–list2** in the formula bar of Column D to create **list4**, the opposite of each of the *y*-values in **list2**.

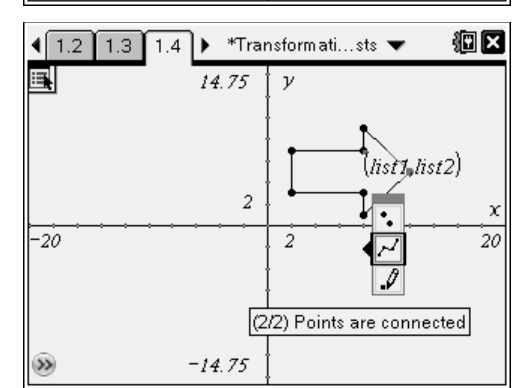

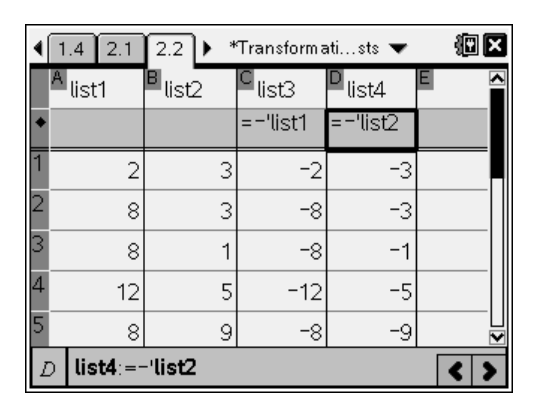

# TI-NSpire  $\overline{B}$  TImath.com Geometry

Students are to move to page 2.4, where they need to create scatter plot **s2** with connected points using the following combinations of lists.

For each combination, students need to determine what type of reflection occurred.

- A:  $x \leftarrow$  **list3** and  $y \leftarrow$  **list2** (over *y*-axis)
- B:  $x \leftarrow$  **list1** and  $y \leftarrow$  **list4** (over *x*-axis)
- C:  $x \leftarrow$  **list2** and  $y \leftarrow$  **list1** (over  $y = x$ )

The same set-up is used to explore rotations. Students are to read the directions on page 2.4 and then create a scatter plot **s2** on page 2.5 using the following combinations of lists.

For each combination, students need to determine what type of rotation occurred.

- D:  $x \leftarrow$  **list4** and  $y \leftarrow$  **list1** (90° around origin)
- E:  $x \leftarrow$  **list2** and  $y \leftarrow$  **list3** (–90° around origin)
- F:  $x \leftarrow$  **list3** and  $y \leftarrow$  **list4** (180° around origin)

## **Problem 3 – Translations**

The same **list1** and **list2** are repeated in the spreadsheet on page 3.2. Students are to use **list3** and **list4** to translate the figure.

In the formula bar for **list3** (Column C), students need to type **=list1–5** to translate the *x*-values. In the formula bar for **list4** (Column D), they need to type **=list2+3** to translate the *y*-values.

On page 3.3, students are to create scatter plot **s2** with  $x$  ← **list3** and  $y$  ← **list4**.

Ask students: *Where did the image shift? How many units left/right and how many units up/down?*

*Note:* If desired, students can select **MENU > View > Show Grid** to better see the units of shift.

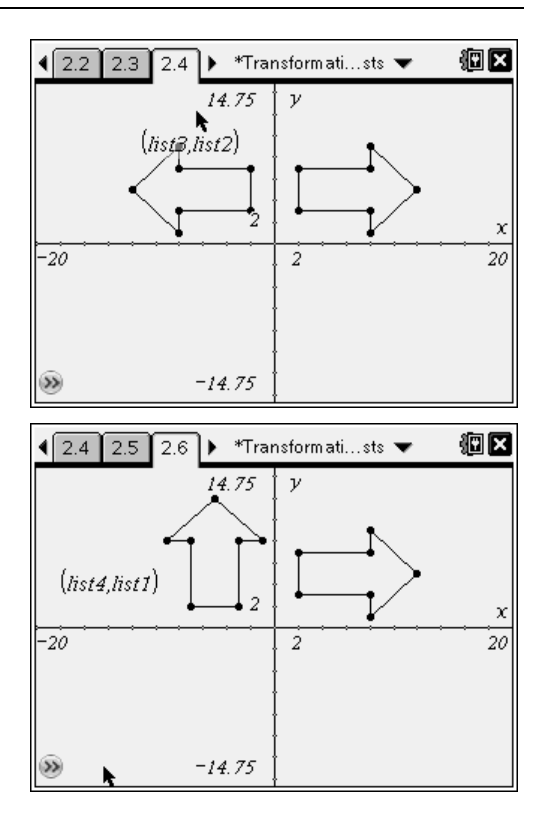

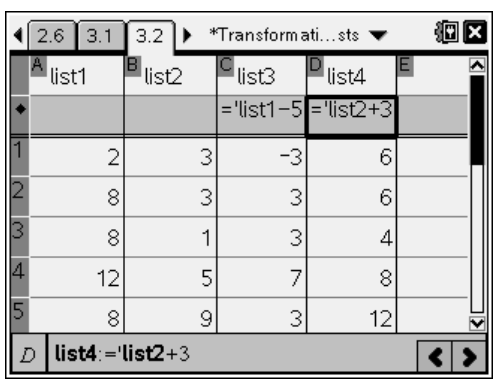

## 1 3.1 3.2 3.3 ▶ \*Transformati...sts ▼

Add the scatterplot list3 vs. list4.

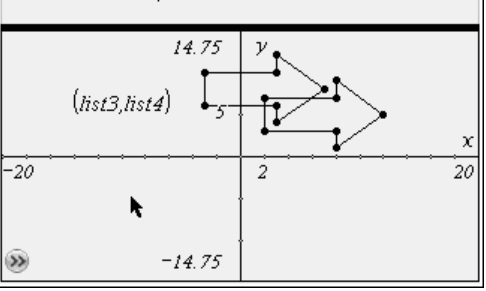

狗区

Then students are to edit the formulas for **list3** and **list4** to translate the figure into Quadrant 3.

Possible formulas are **=list1–15** for **list3** and **=list2–10** for **list4**.

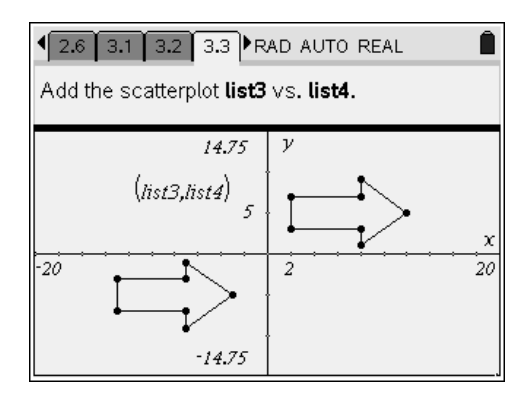

### **Problem 4 – Dilations**

The same **list1** and **list2** are repeated in the spreadsheet on page 4.2. Students are to use **list3** and **list4** to dilate the figure.

In the formula bar for **list3** (Column C), students need to type **=0.5\*list1** and in the formula bar for **list4** (Column D), they need to type **=0.5\*list2**.

On page 4.3, students are to create scatter plot **s2** with  $x$  ← **list3** and  $y$  ← **list4**.

Ask students: *What happened to the image?* 

Then they are to edit the formulas for **list3** and **list4** to dilate the figure into Quadrant 3.

Possible formulas are **=–0.5\*list1** for **List3** and **=–0.5\*list2** for **list4**.

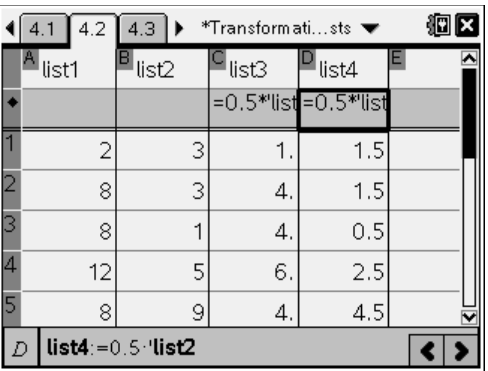

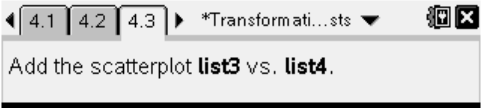

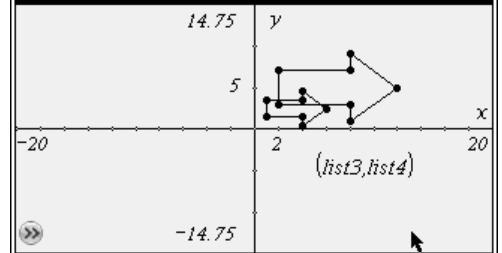